## **Password reset – HealthOne**

Note: Your HealthOne password will always expire after 90 days.

1. Go to this link:

<https://selfservice.wellsouth.org.nz/accounts/Reset>

2. Type in your HealthOne username into the "Domain User Name" field, then click "Continue":

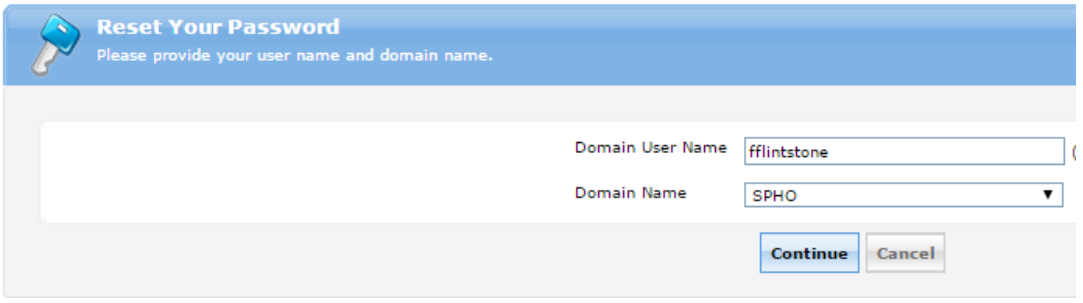

3. Select from the following to send your verification code to and then click "Continue":

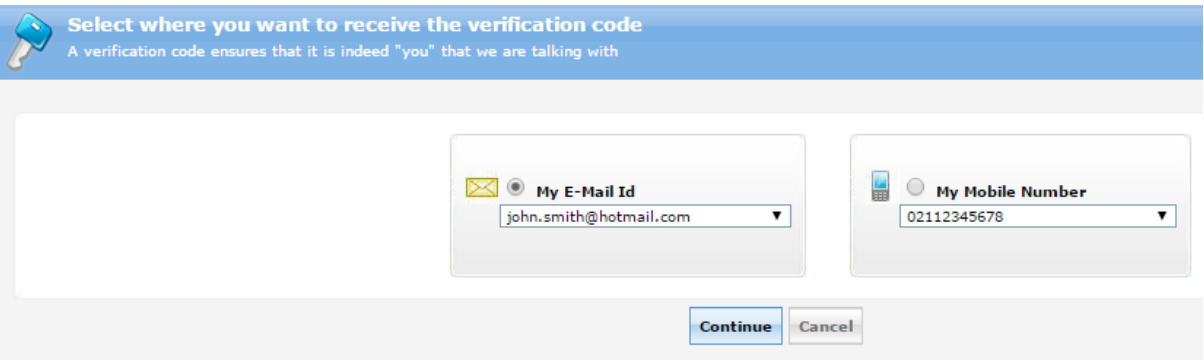

4. Check your email/phone for the verification code, key that into the "Verification Code" field, then click "Continue":

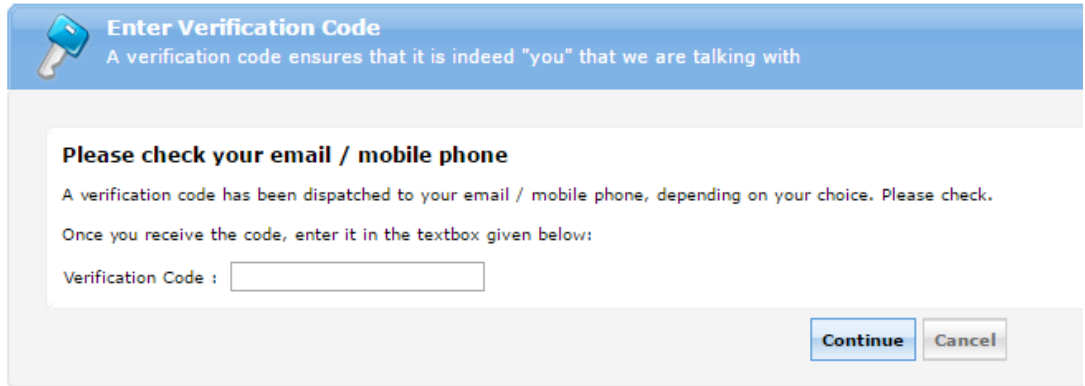

5. Enter in your new password and repeat in the confirm new password field, complete the passphrase at the bottom and finally click "Reset Password":

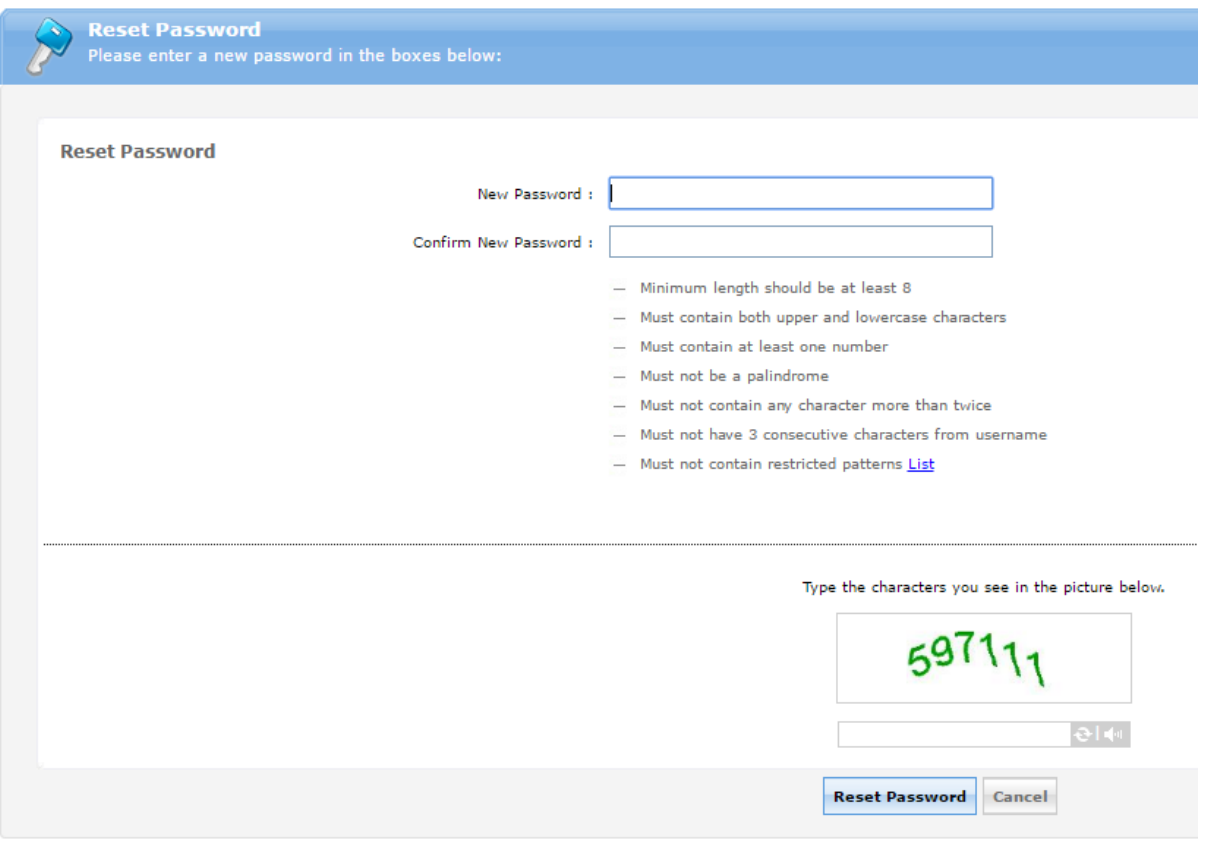

## **NOTE:**

Your new password must meet the password requirements on that page, you should have **all** green ticks after typing in your new password – example below:

- $\checkmark$  Minimum length should be at least 8
- $\checkmark$  Must contain both upper and lowercase characters
- ↓ Must contain at least one number
- $\checkmark$  Must not be a palindrome
- $\checkmark$  Must not contain any character more than twice
- $\checkmark$  Must not have 3 consecutive characters from username
- ↓ Must not contain restricted patterns List
- 6. All going well you should have updated your password successfully: